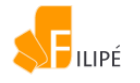

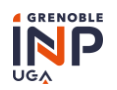

# Installer la langue d'affichage « Français » et utiliser un clavier en langue française sur son poste informatique

# Table des matières

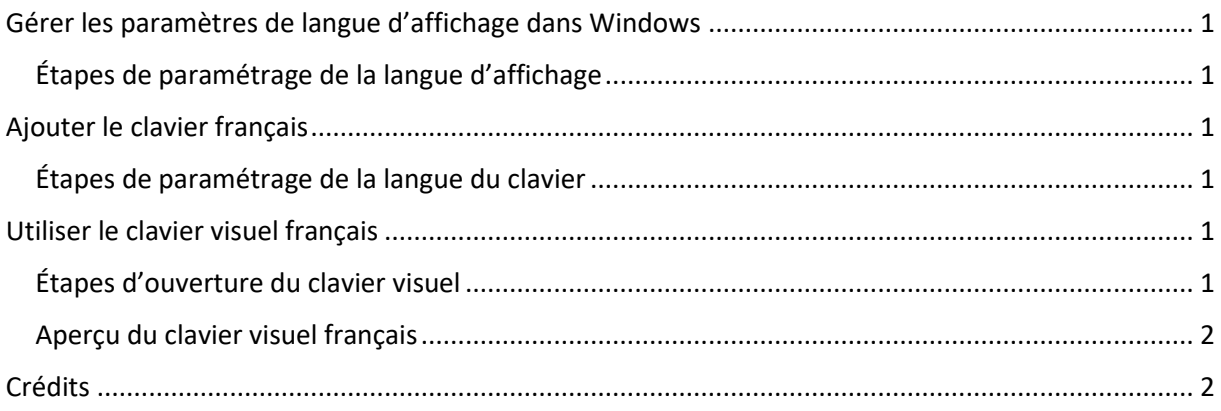

# <span id="page-0-0"></span>Gérer les paramètres de langue d'affichage dans Windows

La langue d'affichage sélectionnée, modifie la langue par défaut du poste informatique. Et elle est utilisée par les fonctionnalités Windows.

### <span id="page-0-1"></span>Étapes de paramétrage de la langue d'affichage

- 1. Sélectionnez **Démarrer** puis **Paramètres** puis **Heure et langue** puis **Langue**.
- 2. Choisissez la langue « Français » dans le menu déroulant **Langue d'affichage de Windows**. Ou cliquez sur **Ajouter une langue** dans **Langues préférées**. Sélectionnez la langue « Français » puis cliquez sur **Suivant** puis sur **Installer**.

# <span id="page-0-2"></span>Ajouter le clavier français

L'ajout d'une langue d'affichage vous permet de modifier la langue du clavier visuel de votre poste informatique.

#### <span id="page-0-3"></span>Étapes de paramétrage de la langue du clavier

- 1. Sélectionnez **Démarrer <sup>27</sup> puis Paramètres**  $\overline{\mathbb{Q}}$  puis **Heure et langue** puis Langue.
- 2. Sous **Langues préférées**, sélectionnez la langue pour laquelle vous souhaitez ajouter un clavier. Cliquez sur **Options**. Cliquez sur **Ajouter un clavier** et sélectionnez le clavier de votre choix.

# <span id="page-0-4"></span>Utiliser le clavier visuel français

Le clavier visuel est un outil intégré dans le poste informatique qui peut être utilisé à la place du clavier physique et sans besoin d'écran tactile. La sélection des touches se fait à l'aide de la souris ou du pad.

### <span id="page-0-5"></span>Étapes d'ouverture du clavier visuel

1. Sélectionnez **Démarrer** puis **Paramètres** puis **Options d'ergonomie** puis **Clavier**.

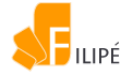

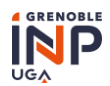

2. Activez le clavier visuel en cliquant sur le bouton  $\bullet$  vers l'option Activé. Le clavier visuel apparaît sur votre écran.

### <span id="page-1-0"></span>Aperçu du clavier visuel français

| <b>ESS</b> Clavier visuel |      |          |                           |              |              |              |              |                   |          |      |           |                    |        |        | $\times$  |             |            |
|---------------------------|------|----------|---------------------------|--------------|--------------|--------------|--------------|-------------------|----------|------|-----------|--------------------|--------|--------|-----------|-------------|------------|
|                           |      |          |                           |              |              |              |              |                   |          |      |           |                    |        |        |           |             |            |
| Ech                       |      | &        | 3<br>$\acute{\text{e}}$   | 4<br>ш       | ÷.           | 6            | -            | 8<br>è            | - 9<br>_ |      | à         |                    | ⊴<br>Е |        | Origine   | Pg préc.    | <b>Nav</b> |
| Tab                       | a    | Z        | e                         |              | ∣t           | V            | $\mathsf{u}$ |                   | $\circ$  | p    | $\Lambda$ |                    |        | Entrée | Fin       | Pg suiv.    | Monter     |
| Verr. maj                 | q    | S.       | d                         | f            | $\mathsf{g}$ | $\mathsf{h}$ |              | $\mathsf k$       |          | m    | $%$ u     | $\mu$<br>$\star$   |        |        | Ins       | Pause       | Descendre  |
| Maj                       | <    | W        | $\boldsymbol{\mathsf{X}}$ | $\mathsf{C}$ | $\mathsf{V}$ | $\mathsf{b}$ | n            | ?<br>$\mathbf{r}$ |          | ٠    | ß,        | $\curvearrowright$ | Maj    | Suppr  | Imp. écr. | Arrêt défil | Attacher   |
| Fn                        | Ctrl | Alt<br>H |                           |              |              |              |              |                   | AltGr    | Ctrl |           |                    |        | 冒      | Options   | Aide        | Fondu      |

*Figure 1 : aperçu du clavier visuel français*

# <span id="page-1-1"></span>Crédits

Document produit par le DET-PerForm de Grenoble INP.

Icônes utilisées :

- <https://icons8.com/icon/100511/windows-xp>
- <https://icones8.fr/icon/54151/engrenage>